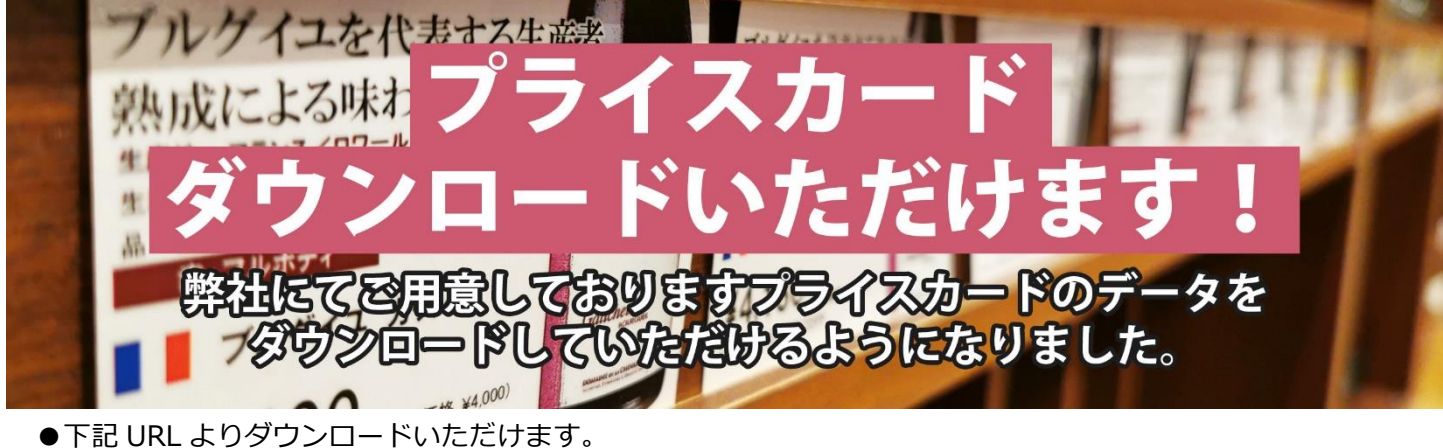

[https://drive.google.com/drive/folders/1pl0mtyQJ\\_WN\\_6oq2WeruWCQ6dwxXh3JQ?usp=sharing](https://drive.google.com/drive/folders/1pl0mtyQJ_WN_6oq2WeruWCQ6dwxXh3JQ?usp=sharing)

**国際教授**<br>経済教授

## ●ダウンロードの仕方

Щ

面涵深

①国と品番ごとにフォルダが分かれています。ご希望のプライスカードが含まれているフォルダをクリックして ください。

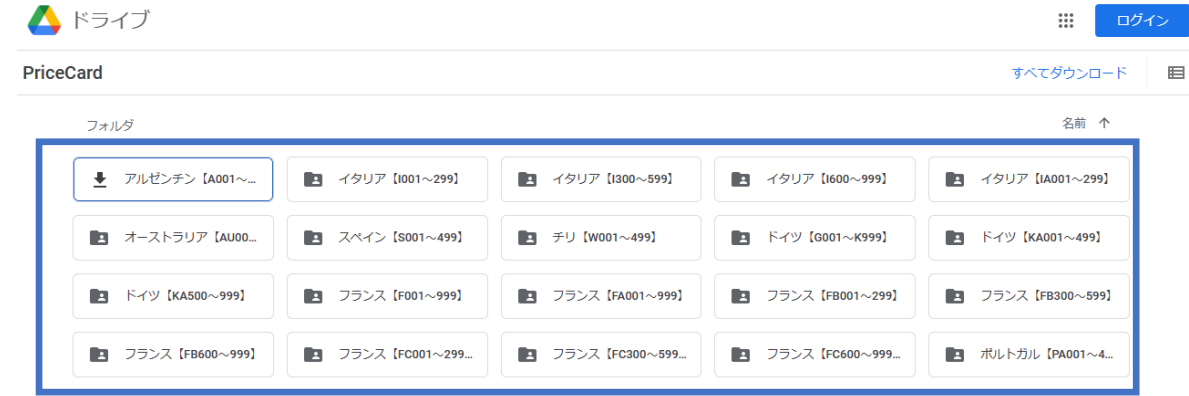

②ご希望のデータをダウンロードし、WORD や EXCEL に挿入して加工・印刷してください。

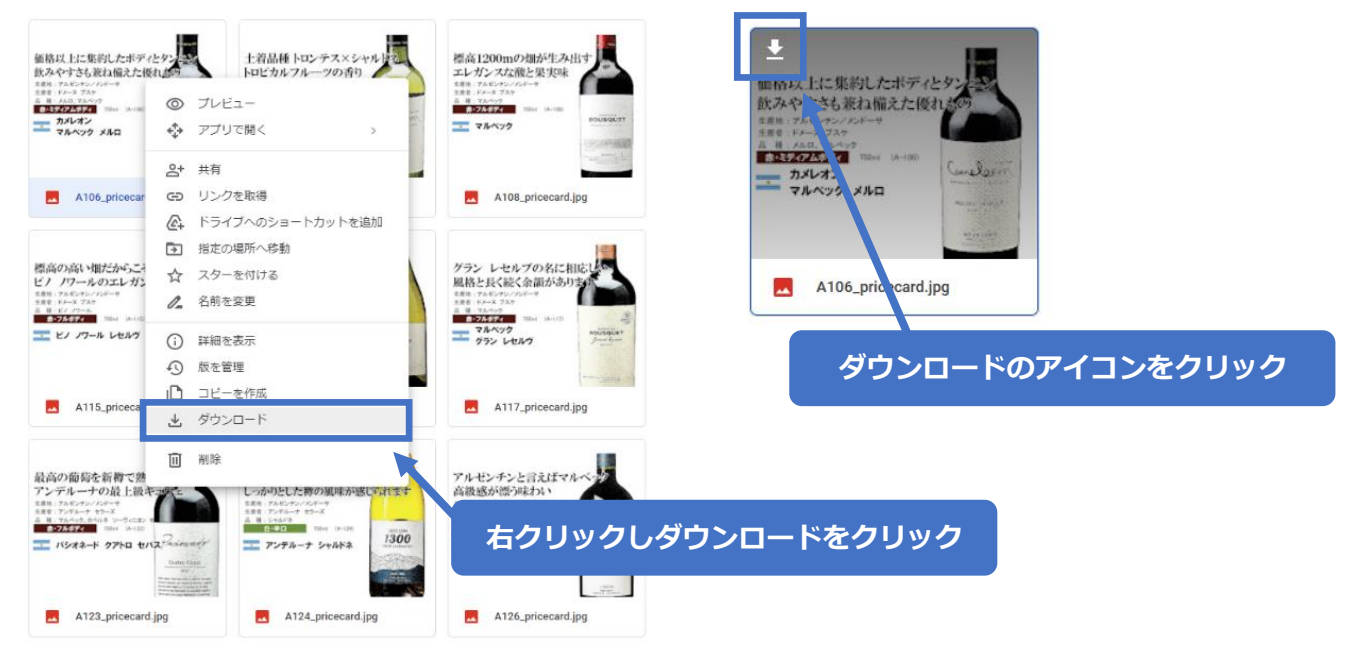

※ご利用のブラウザや環境により、画面の表示や操作方法が異なる場合がございます。

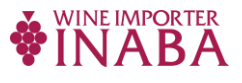